# 「京」データポスト処理システム

利用の手引

**0.3** 版

改版履歴

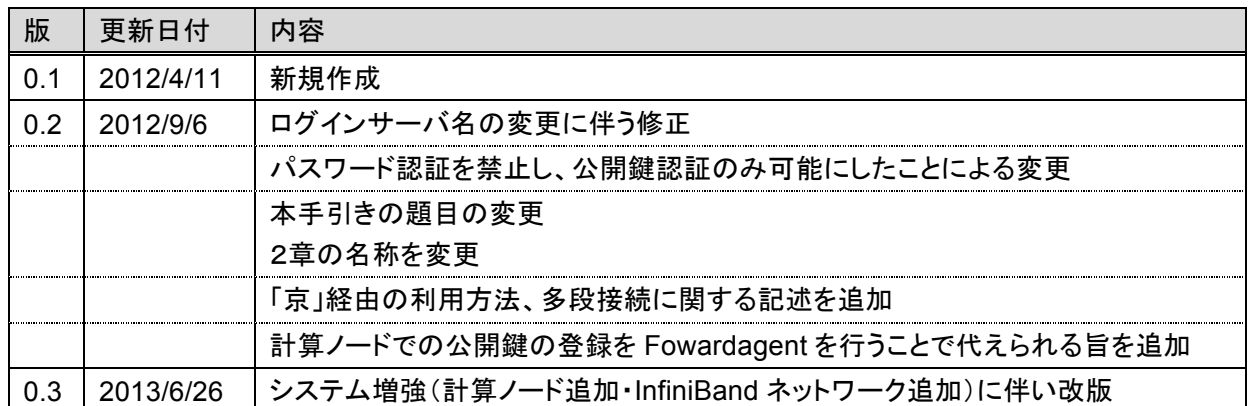

#### 目 次

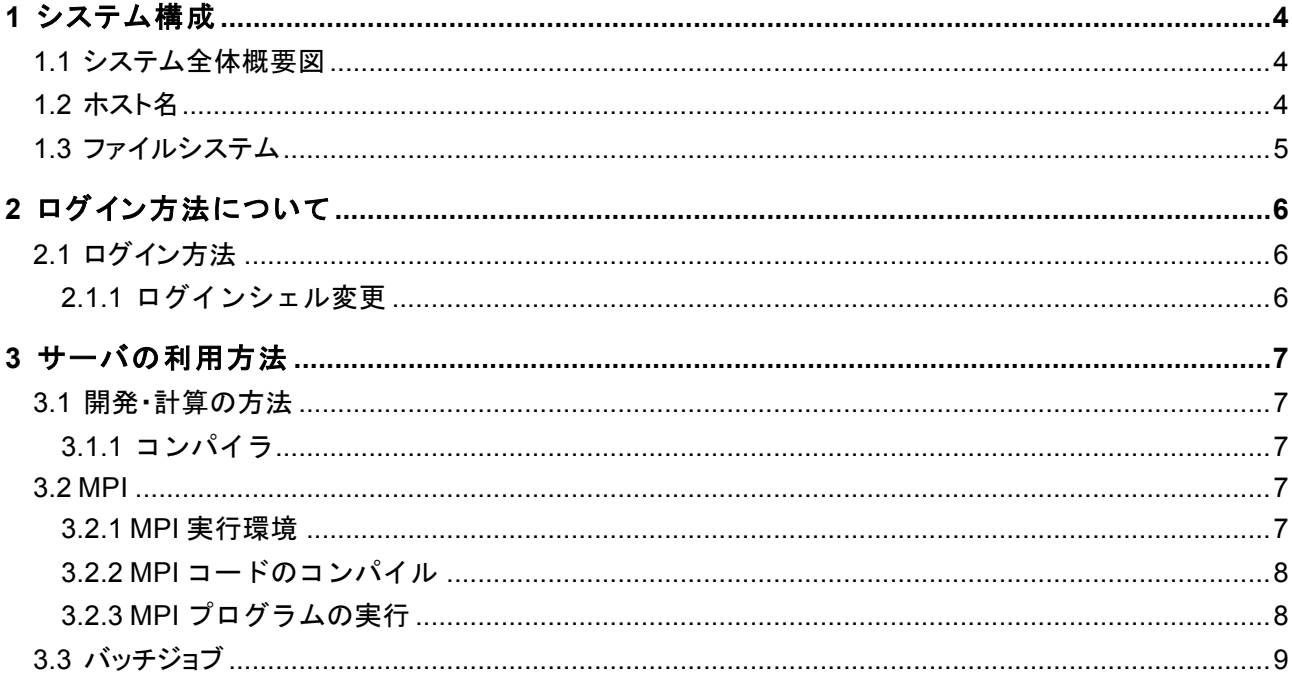

# **1** システム構成

**1.1** システム全体概要図

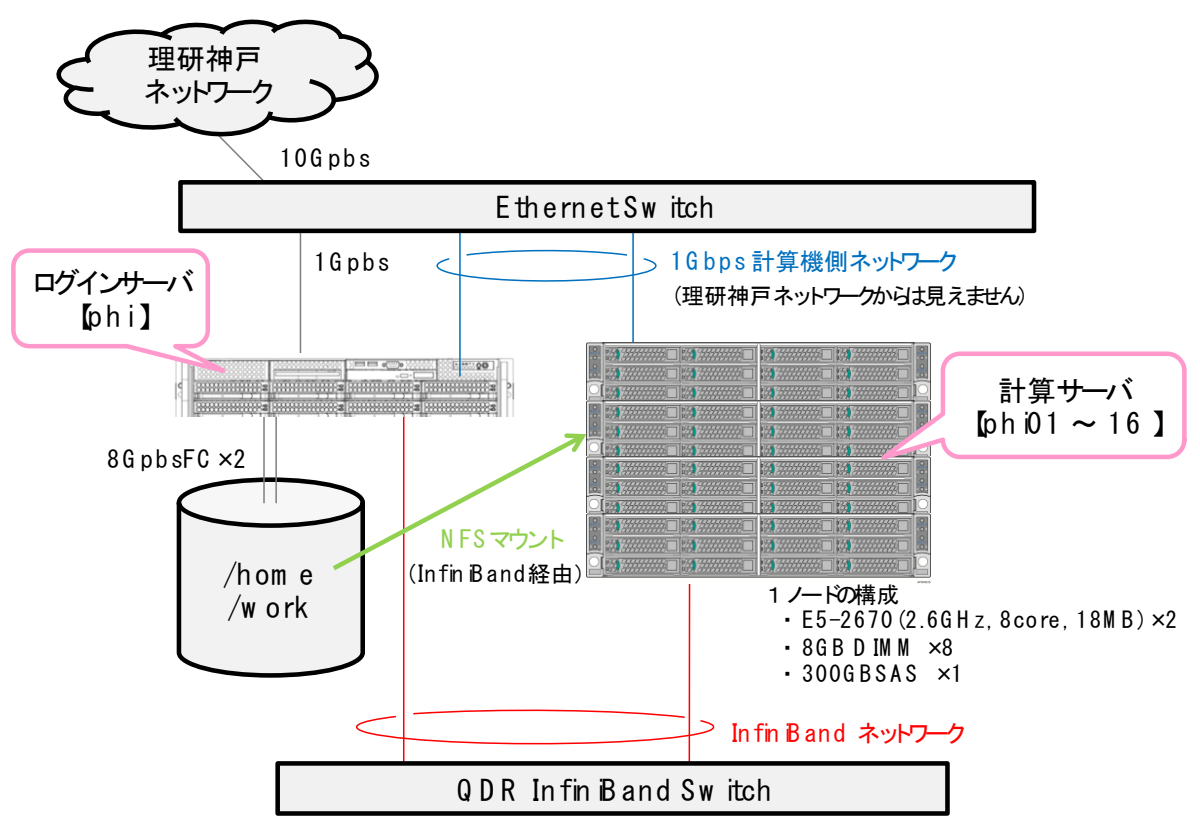

# **1.2** ホスト名

各マシンとホスト名の関係は以下の通りです。

|         | ホスト名                | ホスト名(略称)          | InfiniBand を利用する<br>場合のホスト名 |
|---------|---------------------|-------------------|-----------------------------|
| ログインサーバ | phi.aics.riken.jp   | phi               | phi00-ib                    |
| 計算サーバ   | phi01.aics.riken.jp | phi01             | phi01-ib                    |
|         | phi02.aics.riken.jp | phi <sub>02</sub> | phi02-ib                    |
|         | phi03.aics.riken.jp | phi03             | phi03-ib                    |
|         | phi04.aics.riken.jp | phi04             | phi04-ib                    |
|         | phi05.aics.riken.jp | phi05             | phi05-ib                    |
|         | phi06.aics.riken.jp | phi06             | phi06-ib                    |
|         | phi07.aics.riken.jp | phi07             | phi07-ib                    |
|         | phi08.aics.riken.jp | phi08             | phi08-ib                    |
|         | phi09.aics.riken.jp | phi09             | phi09-ib                    |
|         | phi10.aics.riken.jp | phi10             | phi10-ib                    |
|         | phi11.aics.riken.jp | phi11             | phi11-ib                    |
|         | phi12.aics.riken.jp | phi12             | phi12-ib                    |
|         | phi13.aics.riken.jp | phi13             | phi13-ib                    |
|         | phi14.aics.riken.jp | phi14             | phi14-ib                    |
|         | phi15.aics.riken.jp | phi15             | phi15-ib                    |
|         | phi16.aics.riken.jp | phi16             | phi16-ib                    |

# **1.3** ファイルシステム

外部ディスク装置 IS5000 は、36TB の物理容量(3TB x 12drive)を持ち、データディスク 9、パリティディスク 2、ホットスペア 1 の RAID6 構成を取ります。データ領域は下図のように分割され、ログインサーバ (phi) にマ ウントされた上で計算サーバ (phi01-16) に InifiniBand 経由で NFS 共有されます。

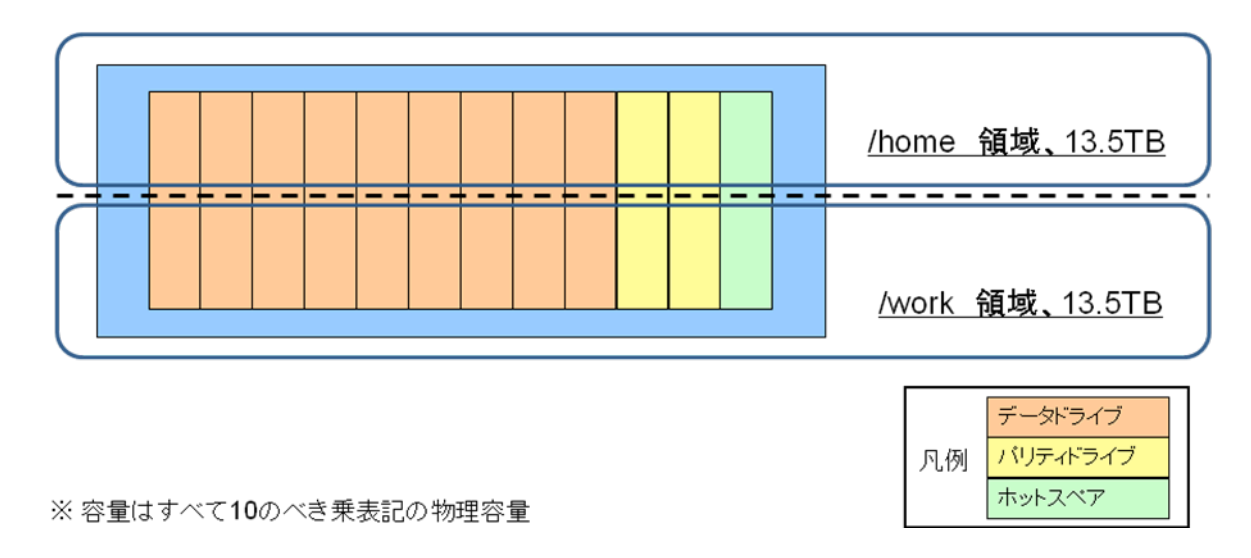

# **2** ログイン方法について

# **2.1** ログイン方法

現在、phi は公開鍵認証でのみログインが行えます。(パスワード認証によるログインはできません。)アカウ ント希望者は、管理者の坂下<t-sakashita@issp.u-tokyo.ac.jp>までお知らせください。

phi へのログインは以下の方法で行います。

(1) 神戸の計算科学研究機構の R501 号室からは、ログイン端末から直接 phi にログイン可能。

(2) それ以外の場所からは、「京」にログインした後に、「京」のログインノードから phi にログインする。

いずれの場合も、phi へのログインコマンドは以下のとおりです。

#### phi \$ **ssh** ユーザ名**@phi.aics.riken.jp**

上記の(2)の場合では、2回 ssh コマンドを打つ必要があり面倒です。そこで、nc コマンドを用いた多段接続 が便利です。こ䛾手順をご紹介します。以下を\${HOME}/.ssh/config というファイル名で保存します。

Host kphi ← 短縮名 HostName phi.aics.riken.jp User phi のユーザ名 ProxyCommand ssh 京䛾ユーザ名@k.aics.riken.jp nc %h %p 2> /dev/null

すると、以下のように、一度の ssh コマンドで(しかも短縮名で)phi にログインできるようになります。

## phi \$ **ssh kphi**

scp も同様に短縮名で行えます。

phi \$ **scp** コピーするファイル䛾名前 **kphi:**

上記の方法を使えば、ログイン端末と phi の間でファイルのやりとりをする際に、経由する「京」に一時ファイ ルを作らなくて済みます。

## **2.1.1** ログインシェル変更

ログインシェルを変更したい場合は、希望するシェル名を管理者の坂下までお知らせください。

(chsh コマンドやパスワード認証を用いる ypchsh コマンドを使用して、ご自分でシェルを変更すること䛿でき ません。)

# **3** サーバ䛾利用方法

# **3.1** 開発・計算䛾方法

## **3.1.1** コンパイラ

コンパイラとして Gnu Compiler Collection(gcc,g77,g++)、Intel Compiler が利用可能です。Gnu コンパイラ のコマンドは下記の通りです。

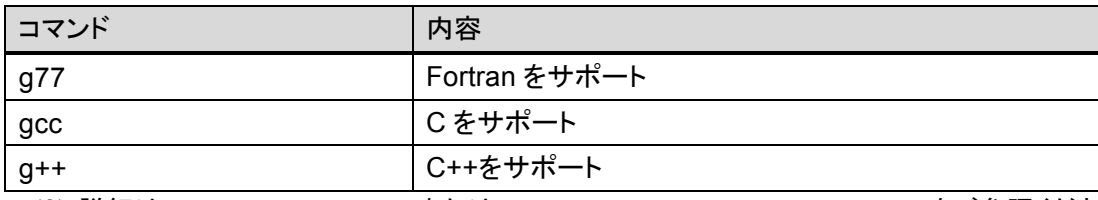

※ 詳細は man gcc、man g77 または gcc --help、g++ --help、g77 --help をご参照ください。

Intel Fortran Compiler は Fortran 77 90 95 をサポートしますので、どの規格に沿って書かれたソースプログ ラムでもコンパイル可能です。Fortran95 䛿 Fortran90 に対して、Fortran90 䛿 Fortran77 に対して上位互換で あるため、それぞれ䛾規格が混在しているようなソースプログラムもコンパイルできます。

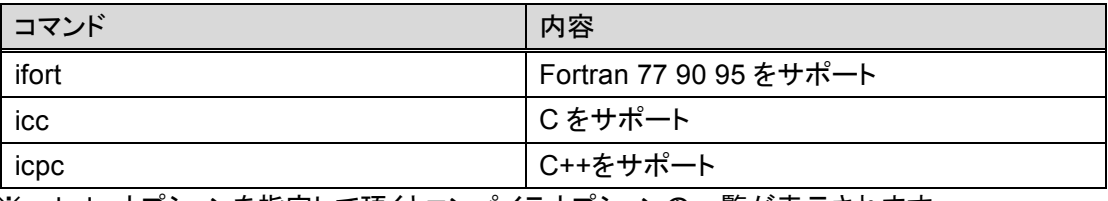

※ --help オブションを指定して頂くとコンパイラオブションの一覧が表示されます。

PATH や LD LIBRARY PATH 等 Intel Compiler の環境設定は、ログインサーバ、計算サーバ共に /etc/profile.d/intel.sh (.csh) にて自動的に行われます。Intel Compiler は 2013 年 6 月現在、v13.1.2 (2013.4.183) が利用可能なように設定されています。

## **3.2 MPI**

## **3.2.1 MPI** 実行環境

ログインサーバと計算サーバ䛿 MPI 実行環境として icc でビルドされた MVAPICH2-1.8 を搭載していま す。

計算サーバ phi01-16 で MPI プログラムを実行するには、各計算サーバにパスワード無しでログインできる 必要があります。たとえば、以下のコマンドの結果が正常に返る必要があります。

## phi \$ **ssh phi01 hostname**

2013 年 6 月より、MPI 通信に InfiniBand が使えるようになりました。InfiniBand 経由䛾アクセスにおいても、 各計算サーバ(従来のホスト名に -ib を付与します)にパスワード無しでログインできる必要があります。つま り、以下のコマンドの結果が正常に返る必要があります。

phi \$ **ssh phi01-ib hostname**

各計算サーバにパスワード無しでログインできるように、アカウント作成後に一度、下記の作業をしておきま す。

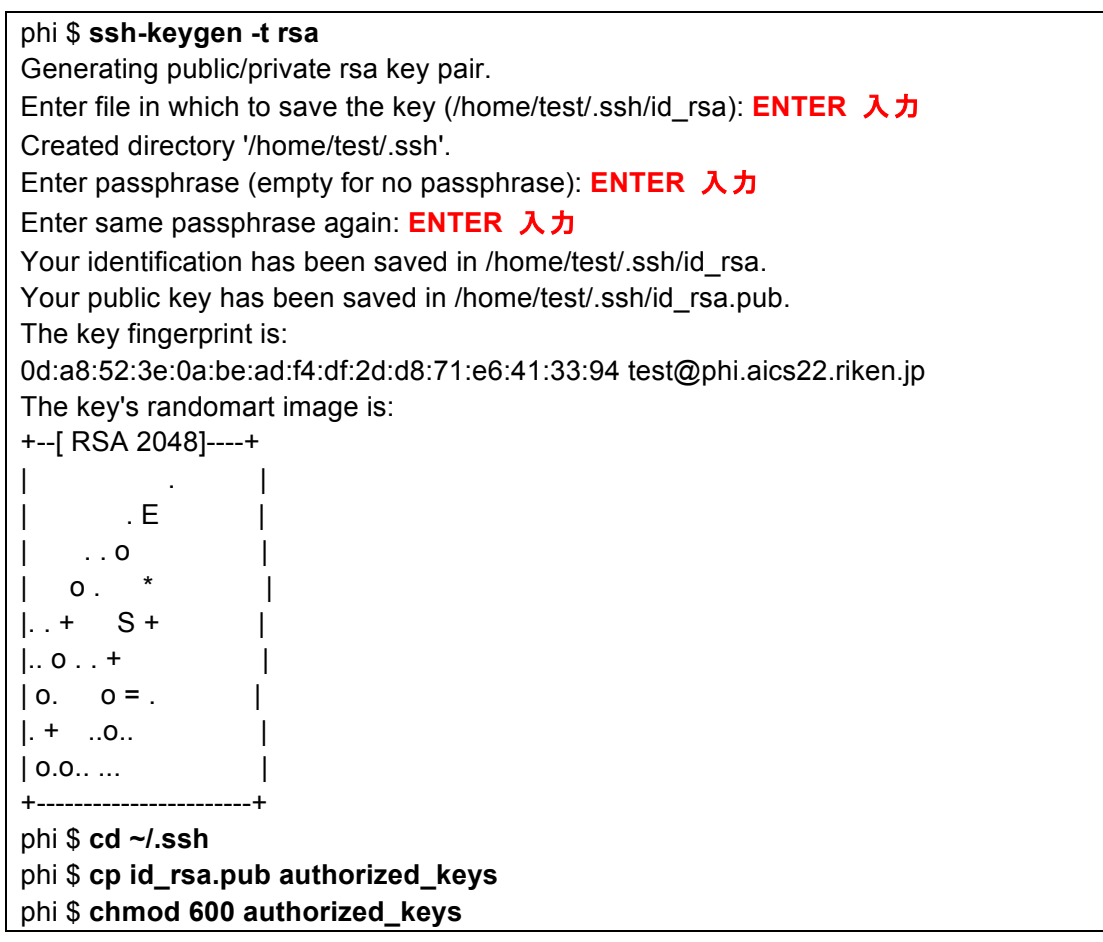

なお、上記の作業は、ログイン端末で、/etc/ssh\_config ファイルにおいて Forwardagent yes とすることで代 えられます。

その他、PATH, LD\_LIBRARY\_PATH 等の mvapich2 の環境設定は、ログインサーバ、計算サーバ共に /etc/profile.d/usr.sh (.csh) にて自動的に行われます。

# **3.2.2 MPI** コード䛾コンパイル

mpicc コマンドでソースコードをコンパイルしてください。

```
phi $ mpicc hello.c
```
# **3.2.3 MPI** プログラム䛾実行

計算サーバ phi01-16 で MPI プログラムを実行させるには、mpirun コマンド実行時に -f オプションで計算 サーバ名を列挙したテキストファイル(下䛾例で䛿 hostfile.txt)を指定して下さい。

phi \$ **mpirun -np 16 -f hostlist.txt -env OMP\_NUM\_THREADS 8 loop\_mpi -l 8192 -t 0.01 -n 1024 -m 1024**

計算サーバ名を列挙したテキストファイル䛿、MPI 通信を Ethernet 経由で行うか、InfiniBand 経由で行うか によって、内容が異なります。MPI 通信を Ethernet 経由で行う場合は、以下の例のような hostfile.txt を作成し ます。

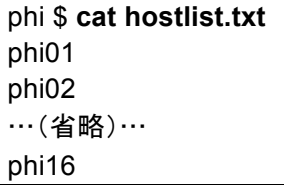

一方、MPI 通信を InfiniBand で行う場合は、以下の例のような hostfile.txt を作成します。

phi \$ **cat hostlist.txt** phi01**-ib** phi02**-ib** …(省略)… phi16**-ib**

# **3.3** バッチジョブ

2013 年 6 月現在、それまで利用可能であった LSF は利用できません。